## 农业银行银期业务网银操作手册

一、农业银行网上银行签约流程

第 1 步:登录个人网上银行,选择"个人网银登录"; ; 小山国农业银行

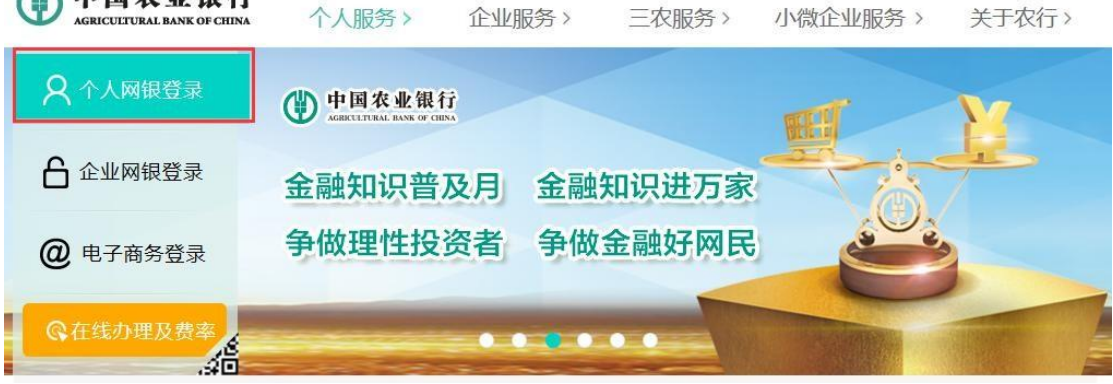

## 第 2 步: 选择"投资-证券期货-银期转账";

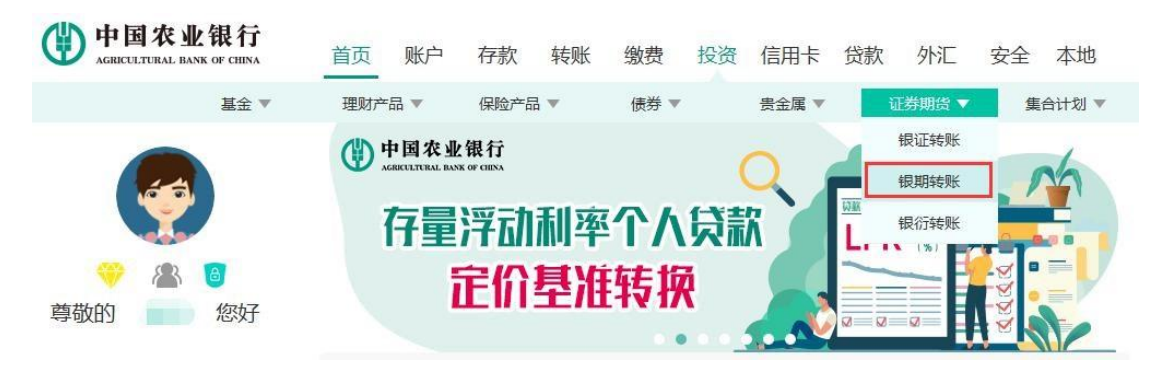

## 第 3 步:点击"确定";  $\ddot{i}$

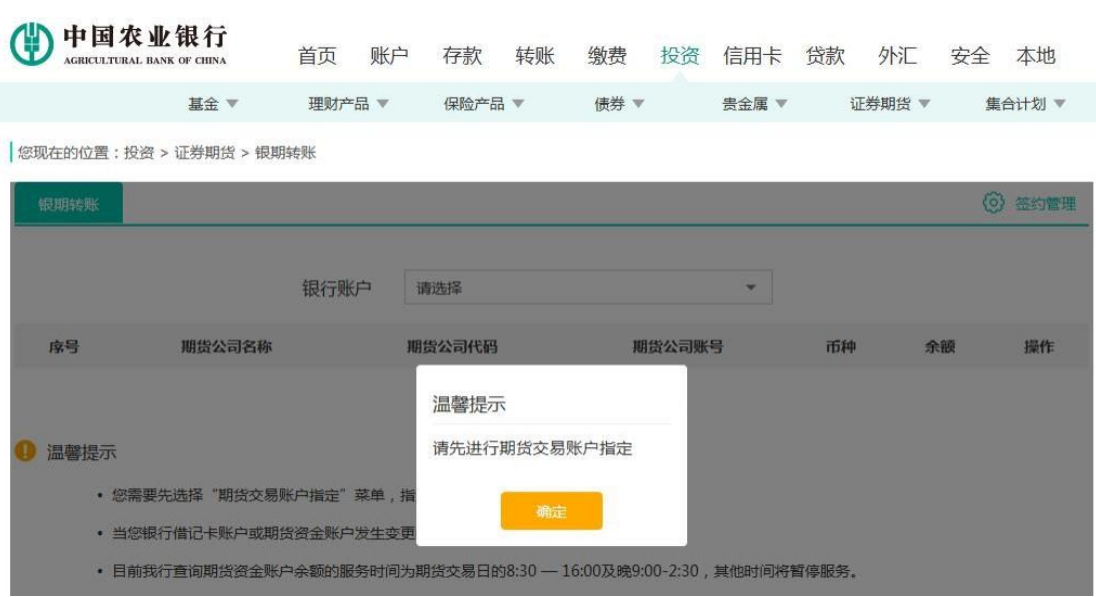

## 第 4 步: 选择"签约管理-银期转账自助签约"。

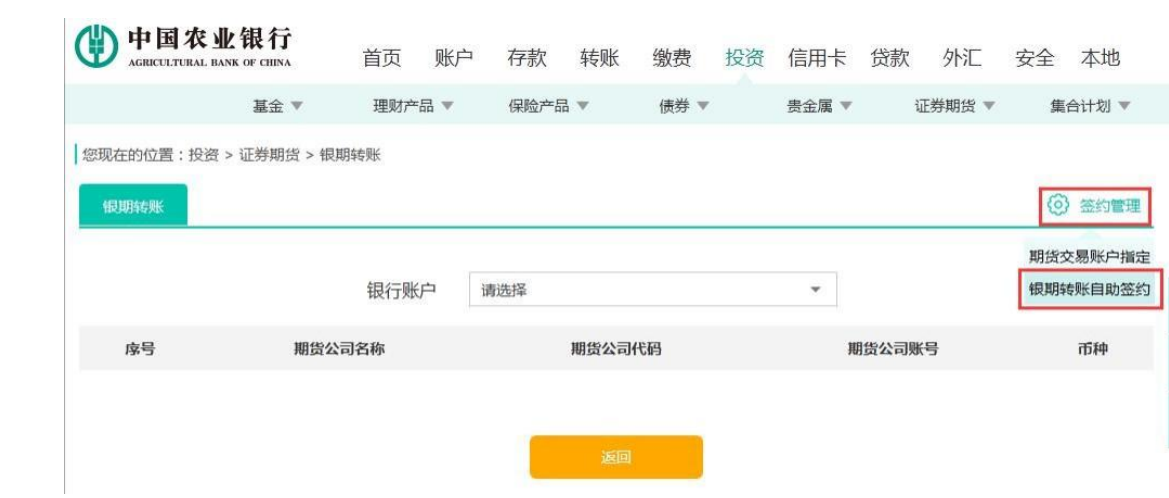

第 5 步:输入对应的银行卡密码、期货资金账号、期货资金 密码、联系电话、邮箱、联系地址等,勾选"我已阅读"并 点击"提交",签约成功。

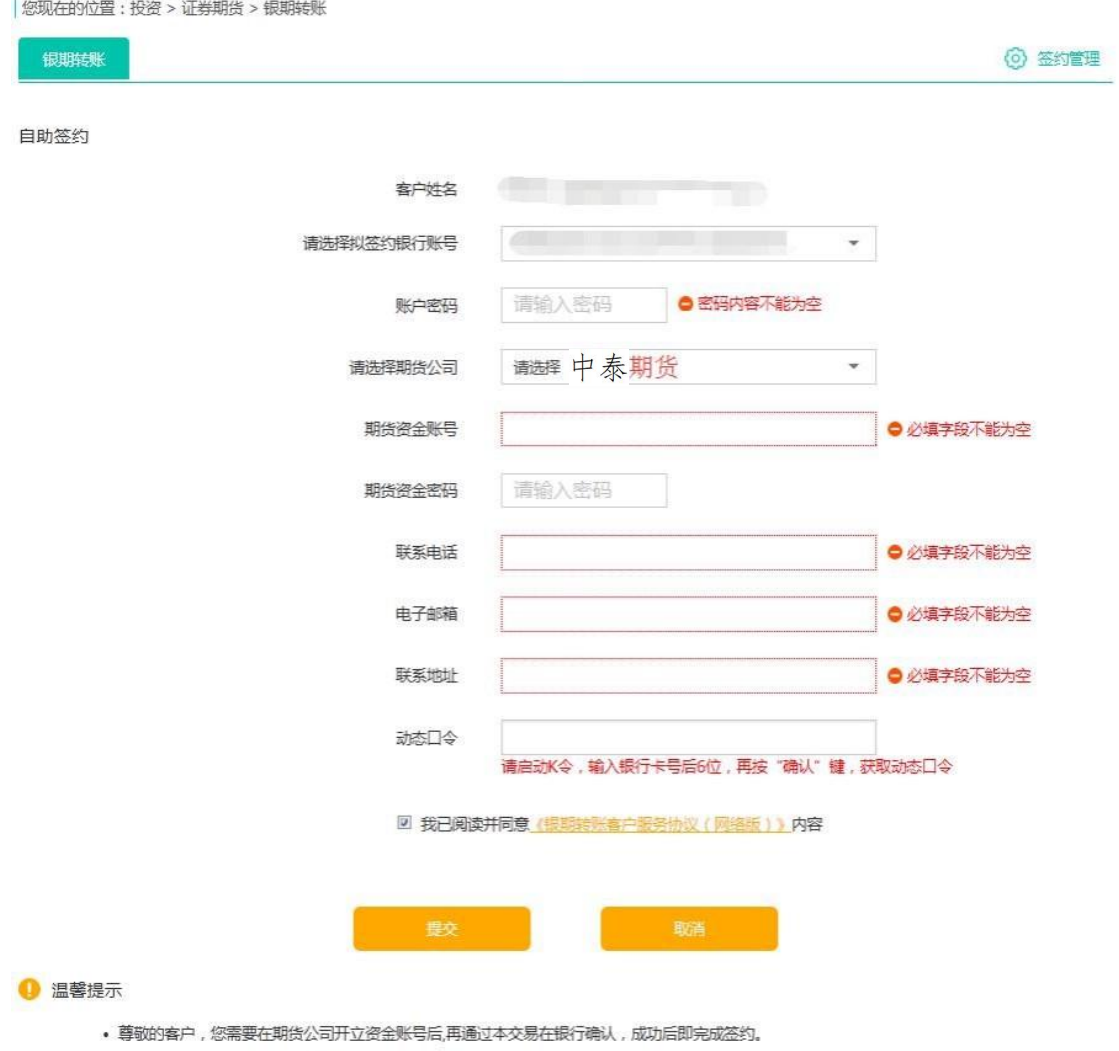

• 服务时间为期货交易日8:30-16:00。

二、农业银行网上银期解约需要从银行柜台进行办理。